# Online Meldungen für Melder

# Inhaltsverzeichnis

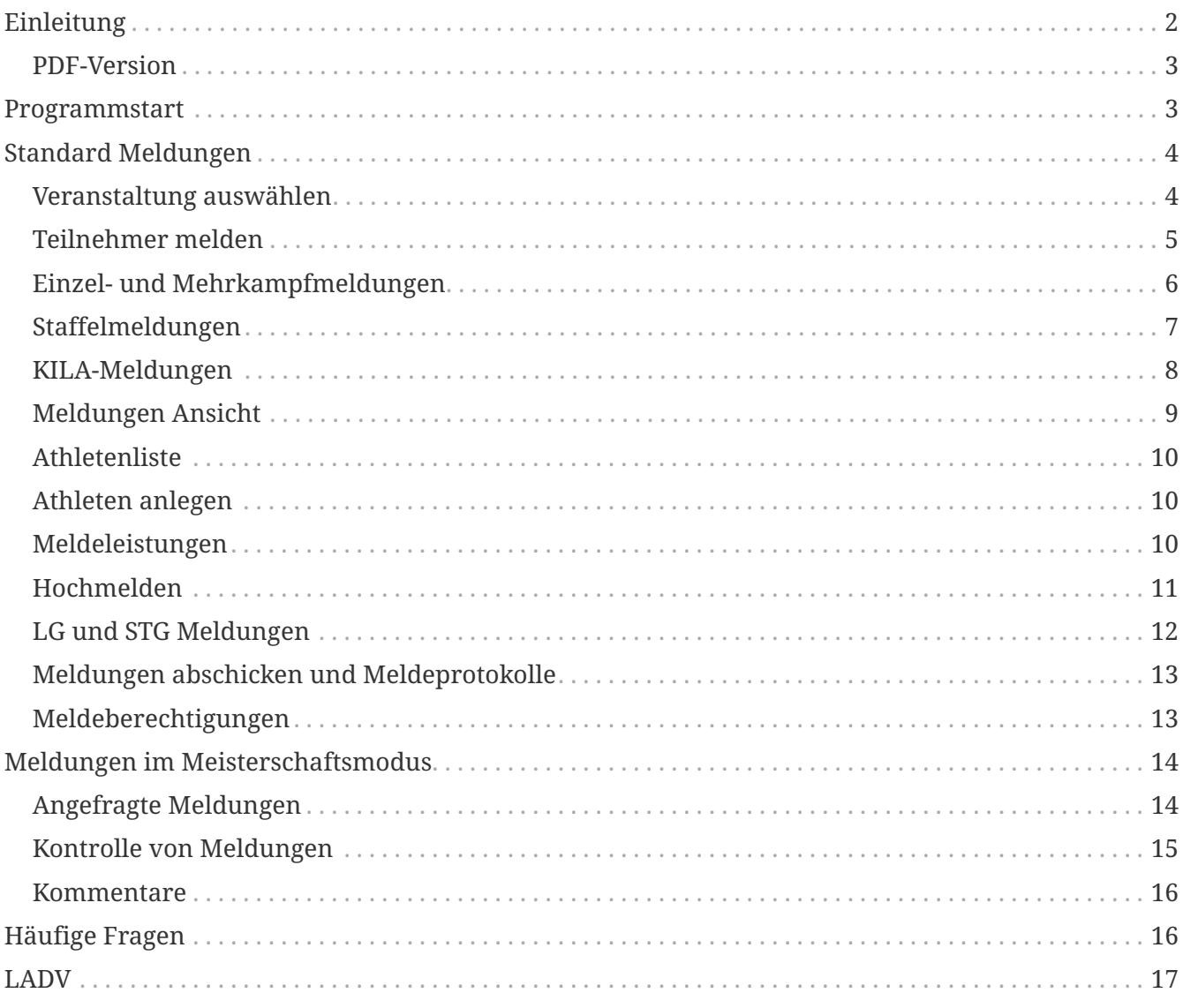

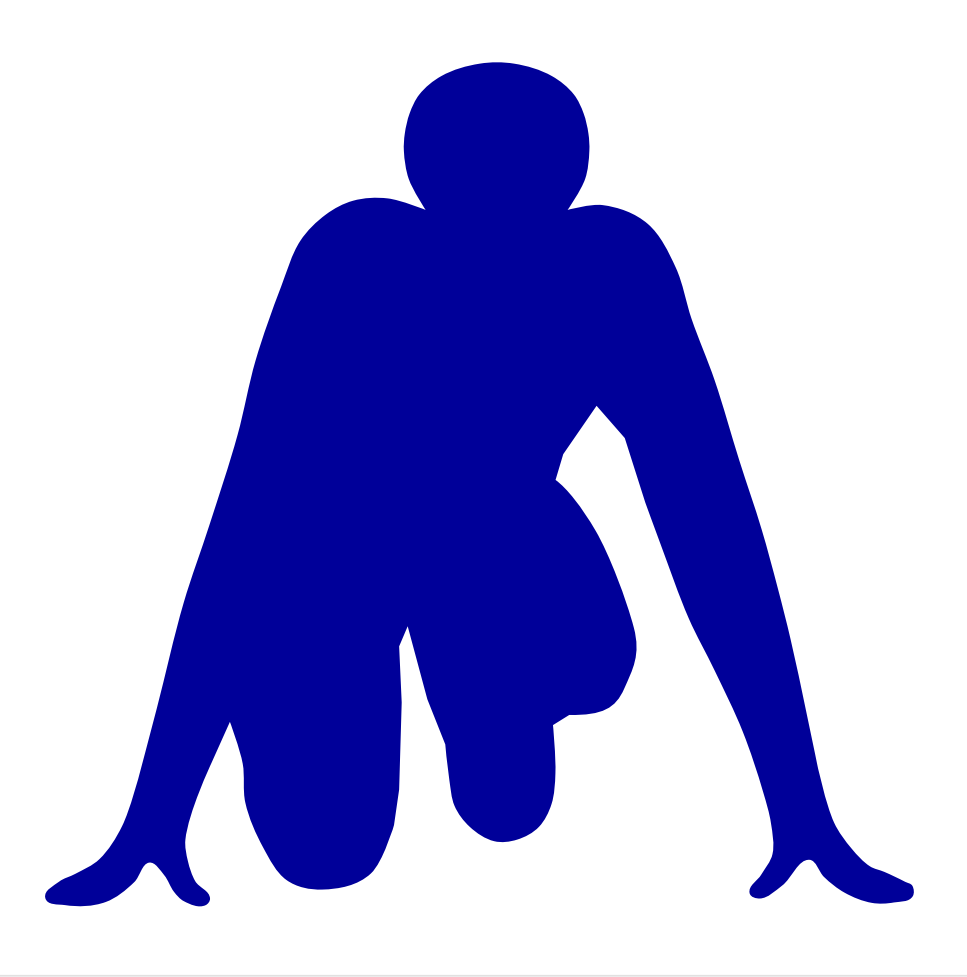

#### **LADV Online Meldungen für Melder**

# <span id="page-1-0"></span>**Einleitung**

Die LADV Online Meldungen werden über das Internet als Webseite [ladv.de](https://ladv.de) bereitgestellt, auf dem eigenen Rechner muss kein Programm installiert werden.

Die auf LADV veröffentlichten Ausschreibungen können offen eingesehen werden. Für die Abgabe einer Meldung oder das Erstellen einer Ausschreibung (dafür steht ein eigenes Handbuch zur Verfügung) ist eine einmalige [Registrierung](https://handbuch.ladv.de/anleitung/registrieren.html) erforderlich.

#### **Meldungen**

Athleten, Trainer, Vereine, die Meldungen abgeben wollen, melden sich auf ladv.de an und wählen dort einmalig ihren Verein (bzw. ihre Vereine) und haben damit Zugriff auf ihre Athletendaten.

Die Athletendaten werden von den Landesverbänden zur Verfügung gestellt und liegen tagesaktuell vor. Weitere Athleten (ohne Startrecht) können über die Athletenverwaltung geführt werden. Athleten, die (noch) kein Startrecht haben oder kein Startrecht benötigen, können zusätzlich aufgenommen werden.

Nach Auswahl der Veranstaltung kann die Meldung erfolgen. Meldungen können bis zum Ablauf der Meldefrist jederzeit geändert werden. Falls Qualifikationsleistungen anzugeben sind, werden diese – soweit vorhanden – beim Melden automatisch aus der LADV Leistungsdatenbank übernommen.

Das Online-Meldeprogramm ist als Mehrbenutzer-System angelegt – mehrere Personen eines Vereins können parallel für dieselben Veranstaltungen Meldungen abgeben. Zudem kann ein Melder für mehrere Vereine eine Meldeberechtigung haben.

Sobald die Meldefrist abgelaufen ist, bekommt der meldende Verein eine Bestätigung seiner Meldung. Der ausrichtende Verein bekommt die gesamten Meldungen zum Einlesen in das Wettkampfprogramm und zusätzlich als PDF-Datei (Meldeprotokoll). Die Nutzung der LADV Online-Meldungen ist für Melder immer kostenlos.

### <span id="page-2-0"></span>**PDF-Version**

Diese Dokumentation steht auch als [PDF-Dokument](online-meldungen-melder.pdf) zur Verfügung.

## <span id="page-2-1"></span>**Programmstart**

Zugriff auf die Online Meldungen erfolgt über [ladv.de](https://ladv.de).

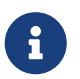

Was bedeutet LADV? - LADV ist die Abkürzung für **L**eicht**A**thletik **D**aten **V**erarbeitung - und der Name ist Programm.

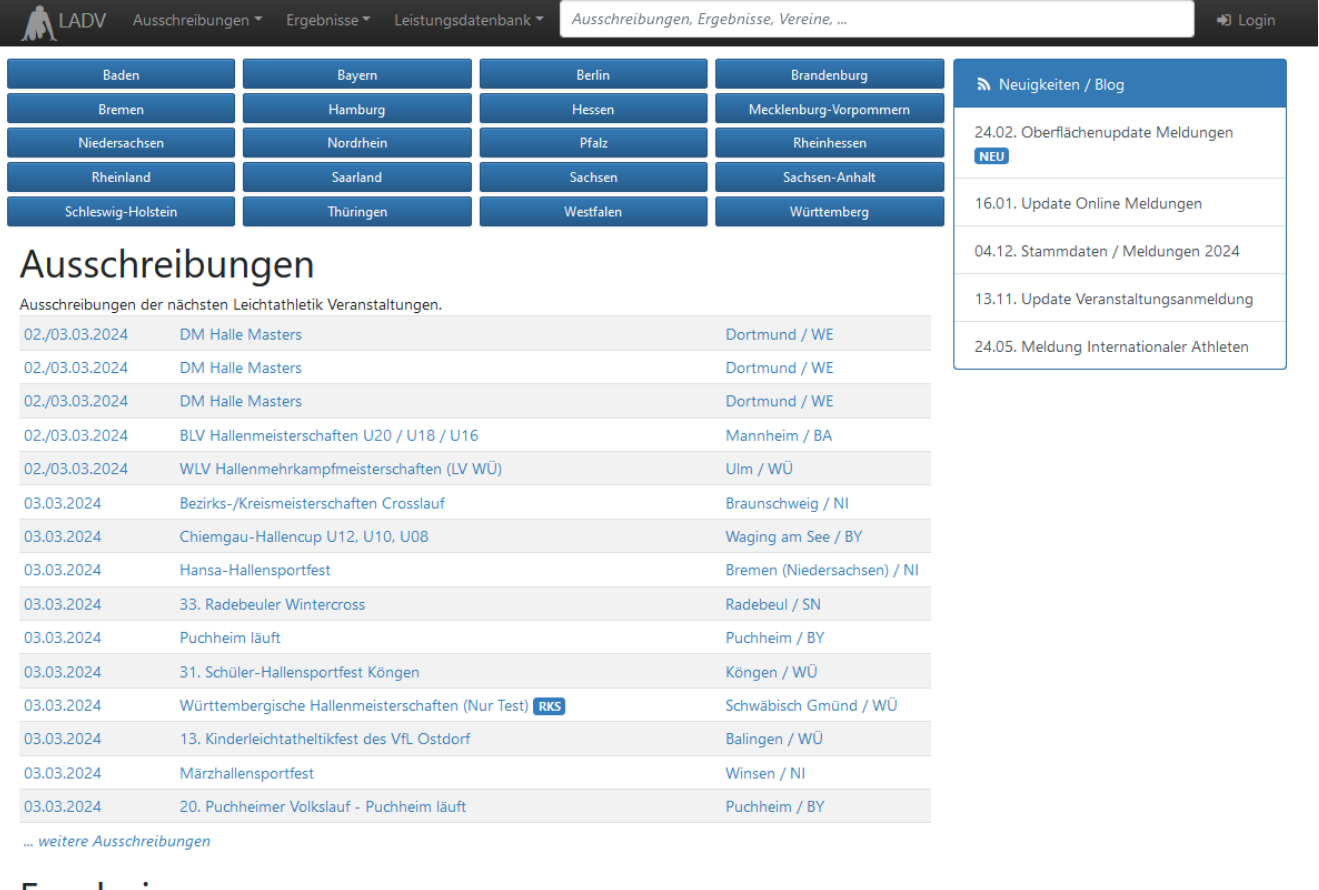

#### Ergebnisse

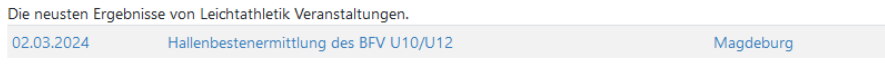

#### **Nutzungshinweise**

Für die Nutzung der Online Meldungen ist einmalig die Erstellung eines Benutzerkontos sowie die Auswahl der Vereine notwendig, für die gemeldet werden soll. Ist bereits ein Benutzerkonto erstellt und der Verein gewählt, kann sofort mit der Meldung begonnen werden.

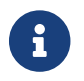

Anleitung, wie Sie ein [Benutzerkonto erstellen](anleitung/registrieren.html) erforderlich.

# <span id="page-3-0"></span>**Standard Meldungen**

### <span id="page-3-1"></span>**Veranstaltung auswählen**

Um eine Meldung zu einer Veranstaltung abzugeben, müssen sie als Erstes die Veranstaltung finden. Hierfür gibt es viele Möglichkeiten.

Wählen Sie die Veranstaltung, für die Sie melden möchten, aus der Tabelle aus. Die Liste an Veranstaltungen kann über die Vorwahl des Landesverbandes (z.B. Bayern) eingegrenzt werden.

Ein Klick auf den Veranstaltungsnamen öffnet die Detailseite zur Veranstaltung.

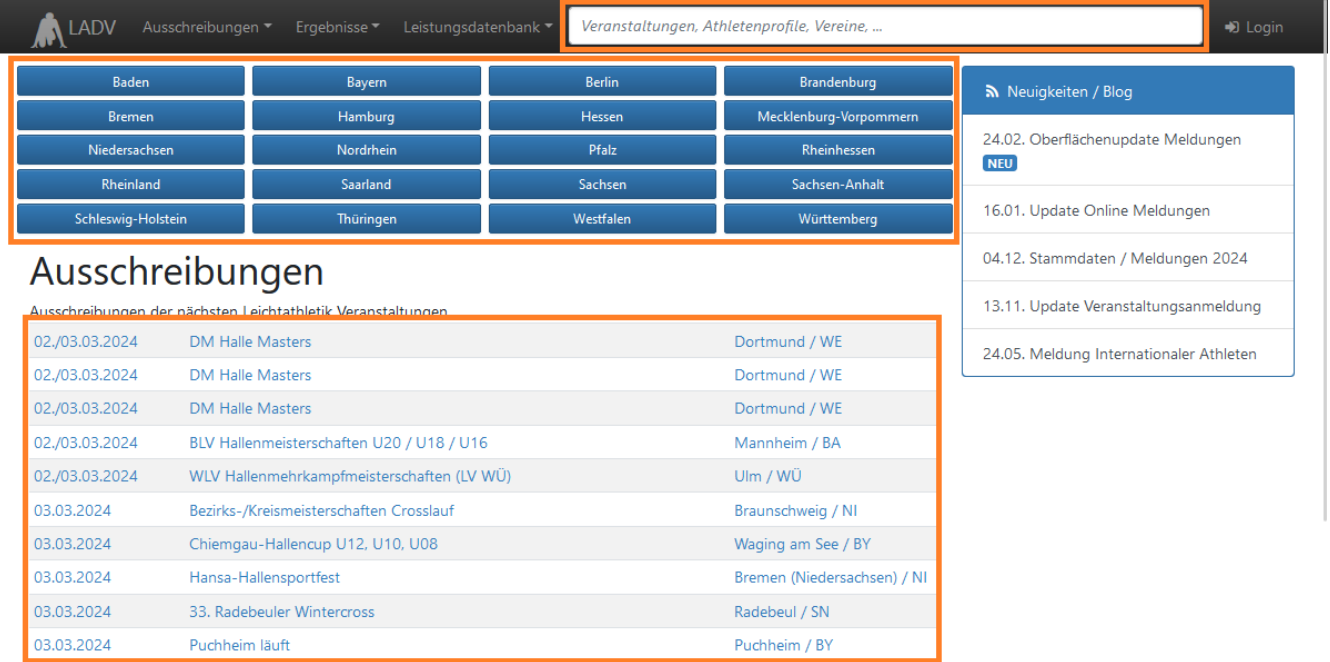

#### **Suchfunktion**

Die Suchfunktion, die auf jeder Seite von LADV eingebunden ist, ist die mächtigste Möglichkeit, schnell eine Veranstaltung zu finden. Einfach einen Teil des Veranstaltungsnamens, Veranstaltungsort oder Datum eingeben - schon werden passende Veranstaltungen angezeigt und können direkt ausgewählt (aufgerufen) werden.

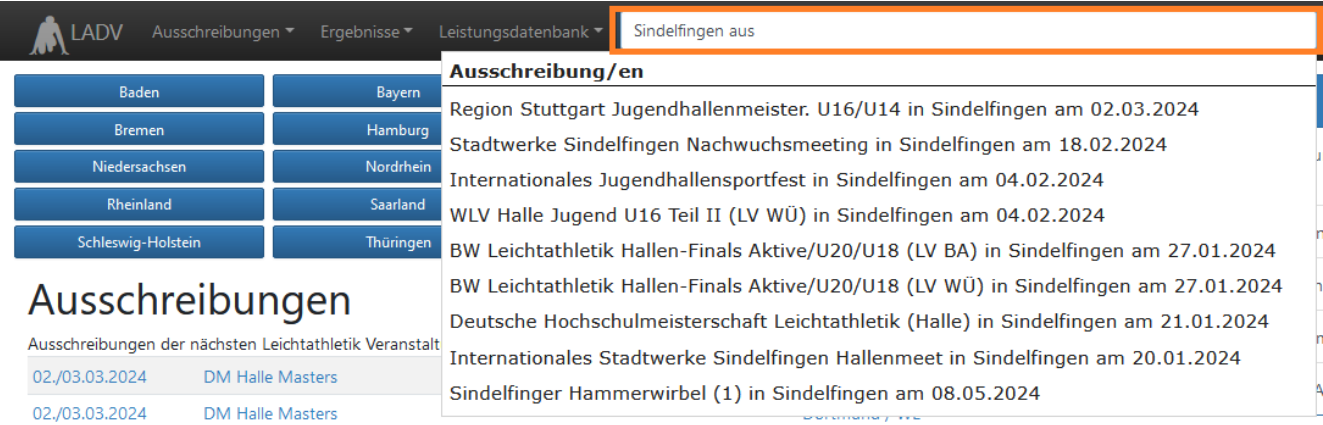

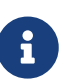

Die Suche nach Sindelfingen ausschreibung kann mit Sindel aus abgekürzt werden. Sindelfingen findet dabei Veranstaltungen in Sindelfingen. Ausschreibung (oder abgekürzt mit aus) grenzt die Suche auf Ausschreibungen ein. Ohne diese Eingrenzung werden auch Ergebnisse, der Ort Sindelfingen, Vereine mit Sindelfingen im Namen oder Athleten gefunden.

#### **Ausschreibung Detailseite**

#### Beispiel einer Ausschreibung

LADV > Ausschreibungen > Region Stuttgart Jugendhallenmeister. U16/U14

# Region Stuttgart Jugendhallenmeister. U16/U14

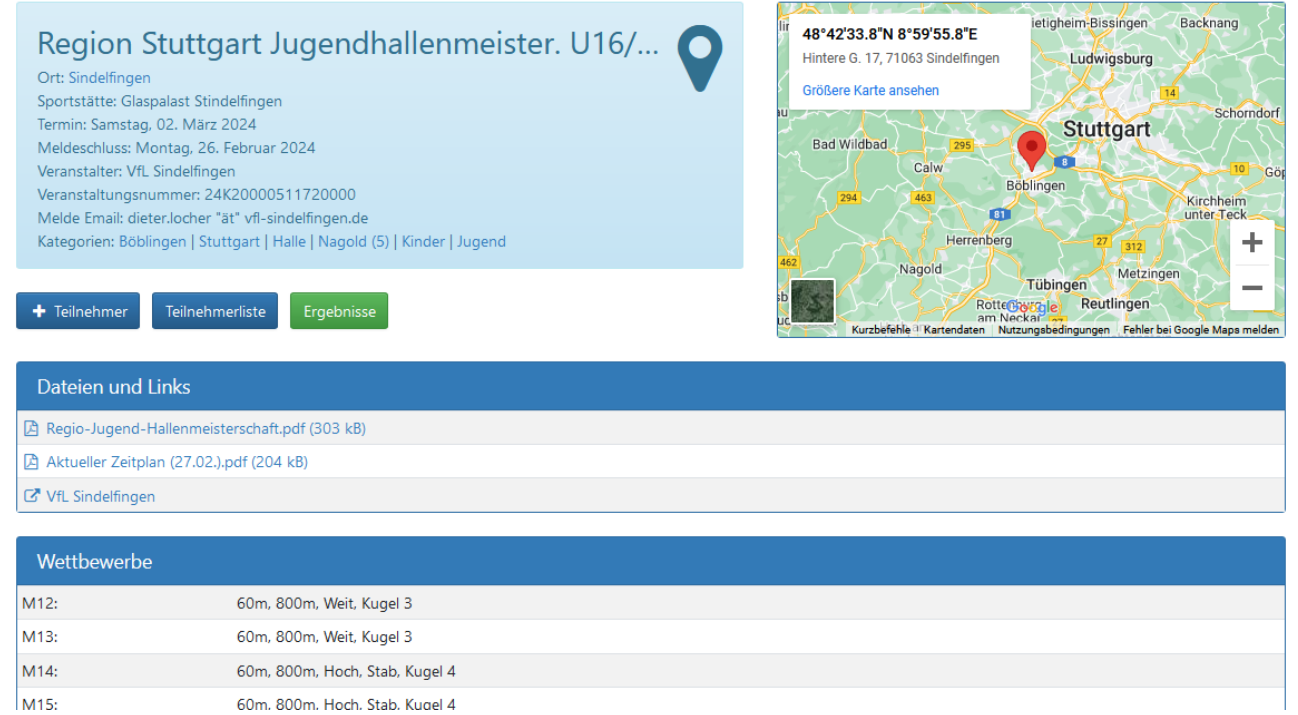

## <span id="page-4-0"></span>**Teilnehmer melden**

Klicken sie "+ Teilnehmer" in der Ausschreibung.

## Kreismeisterschaft Finzel

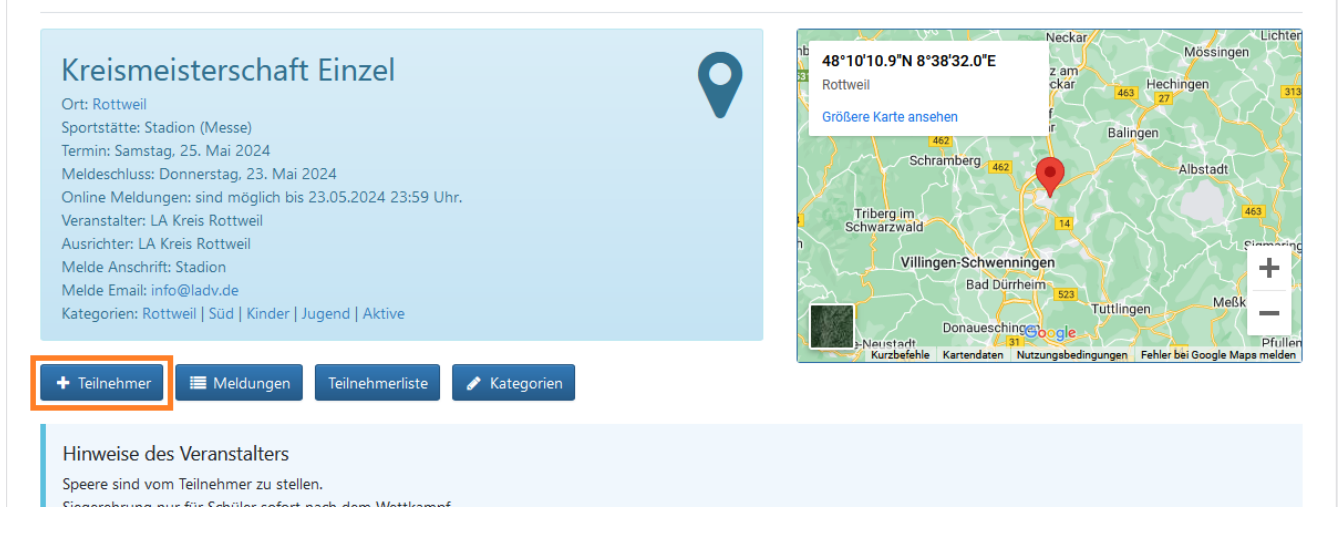

Sollten sie noch keine Meldeberechtigung haben, folgen sie der angezeigten Anleitung. Wenn sie eine Meldeberechtigung haben, können sie direkt melden.

Im Auswahlfeld rufen sie den Athleten auf, den sie melden möchten. Die ersten Buchstaben des Namens sind i. d. R. genug. Aus der Liste der Vorschläge wählen Sie mit Maus oder Tastatur den korrekten Eintrag aus.

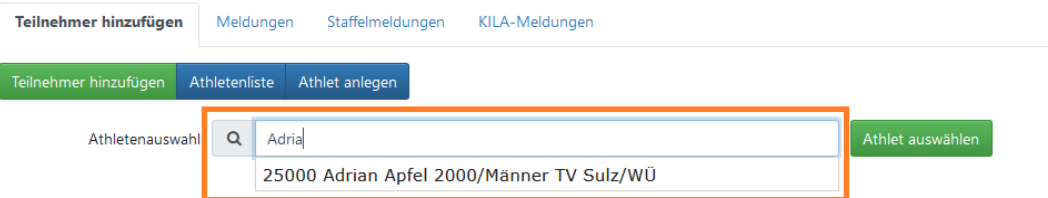

Die Startrechtsdaten Ihres Landesverbandes stehen tagesaktuell zur Verfügung. Zudem erlaubt es LADV über die sog. Athletenverwaltung zusätzliche Athleten zu pflegen (Athleten, die kein aktives Startrecht haben bzw. benötigen, wie Kinder). Über die [Athletenliste](#page-9-0) können sie alle ihre Athleten einsehen und aufrufen oder über [Athleten anlegen,](#page-9-1) neue Athleten erfassen.

### <span id="page-5-0"></span>**Einzel- und Mehrkampfmeldungen**

Für den gewählten Teilnehmer werden die zur Altersklasse passenden Wettbewerbe angeboten. Der gewünschte Wettbewerb wird durch einen Klick auf den Disziplin-Namen übernommen.

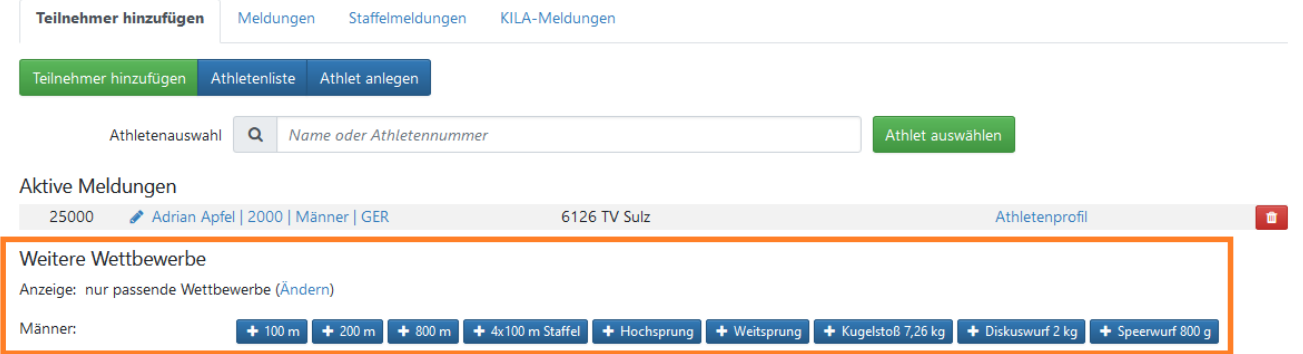

Es wurden 100 m, 800 m, Hochsprung und Weitsprung gemeldet. Für 100 m wurde automatisch

eine Meldeleistung aus der Leistungsdatenbank vorgeschlagen. Für 800 m Hochsprung und Weitsprung wurde keine Meldeleistung vorgeschlagen (daher drei Fragezeichen: ???). Durch einen Klick auf die Meldeleistungen oder die ??? kann eine andere Meldeleistung gewählt oder erfasst werden (siehe Abschnitt [Meldeleistungen](#page-9-2) für weitere Informationen).

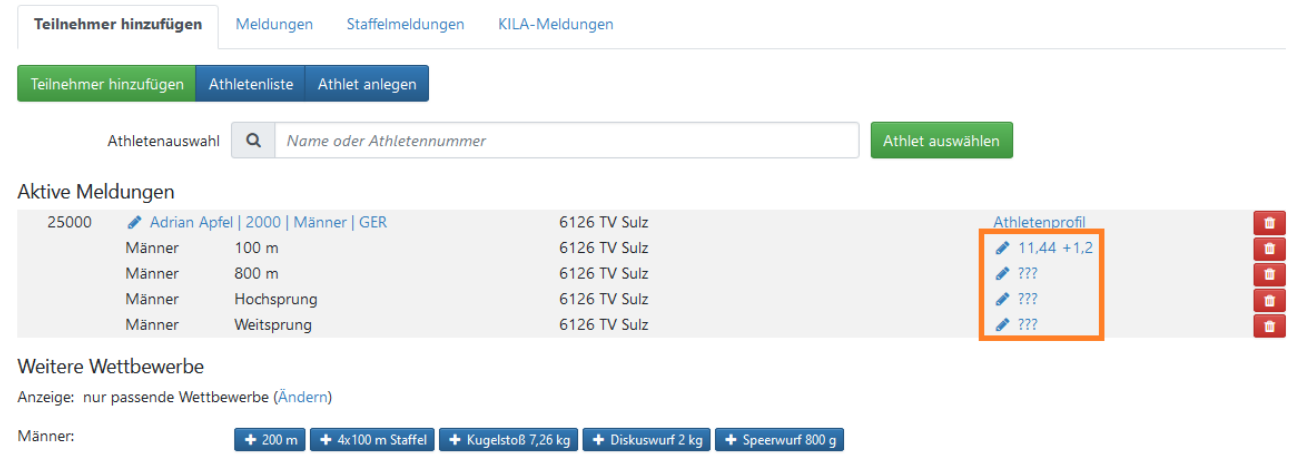

Die Meldung für einen Wettbewerb kann entfernt werden, indem auf das rote "Mülleimer-Symbol" ganz rechts in der Zeile mit der Disziplin geklickt wird.

#### **Mehrkampfmeldungen**

Mehrkampfmeldungen funktionieren genauso wie Einzelmeldungen.

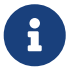

Werden in einer Altersklasse mehrere Mehrkämpfe angeboten, dann beachten sie unbedingt die Ausschreibung und Informationen des Veranstalters. Es gibt Veranstaltungen, bei denen die Wertung in zwei Mehrkämpfen nicht möglich ist. Bei anderen Veranstaltungen erfolgt die Wertung teilweise automatisch (beispielsweise wenn für 10-Kampf gemeldet wird, wird auch ein 5-Kampf ausgewertet). Teilweise wünschen Veranstalter, dass bei Doppelwertung beide Mehrkämpfe gemeldet werden.

#### **Mannschaftsmeldungen**

Mannschaftsmeldungen können nicht abgegeben werden. Mannschaften werden i.d.R. vom Veranstalter automatisch bei ausreichender Teilnehmerzahl gebildet.

### <span id="page-6-0"></span>**Staffelmeldungen**

Staffelmeldungen funktionieren genauso wie Einzelmeldungen. Die Staffelteilnehmer werden automatisch der ersten Staffel zugeordnet. Werden mehrere Staffeln in einer Altersklasse gemeldet, können die Athleten direkt über den Reiter "Staffelmeldungen" ihren Staffeln zugeordnet werden:

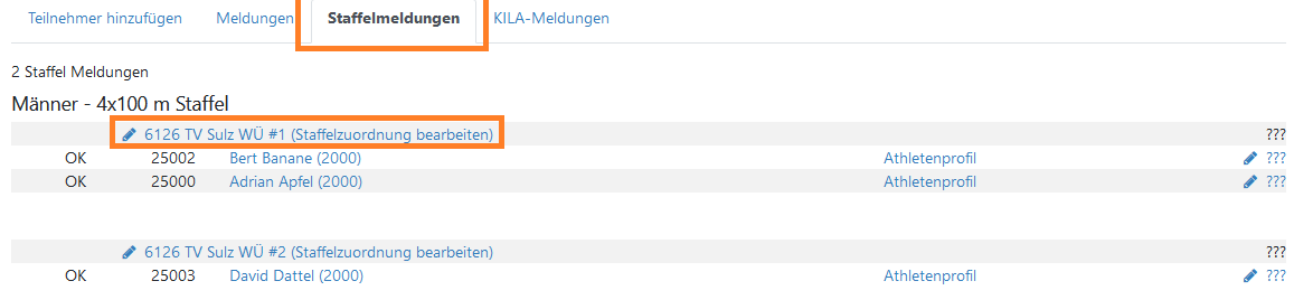

Um die Zuordnung von Athleten zu einzelnen Staffeln zu bearbeiten, klicken sie auf "Staffelzuordnung bearbeiten". Auf der Staffelzuordnungsansicht können nun Athleten den einzelnen Staffeln zugewiesen werden, dazu auf das Kreissymbol klicken. Der grüne Haken gibt an, welcher Staffel der Athlet zugeordnet ist.

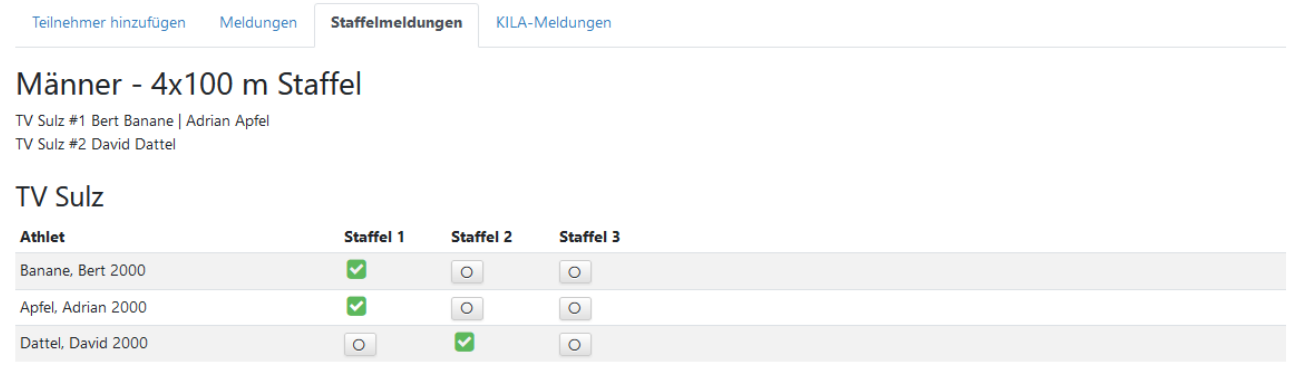

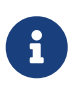

Wenn sie mehrere Staffeln melden möchten, müssen sie jeder Staffel mindestens einen Teilnehmer zuordnen. Wenn sie beispielsweise 12 Athleten alle in Staffel 1 einer 4x100m Staffel melden, wird dies i.d.R. als die Meldung für eine Staffel angesehen.

### <span id="page-7-0"></span>**KILA-Meldungen**

Kinderleichtathletik-Meldungen funktionieren genauso wie Einzelmeldungen und Staffelmeldungen:

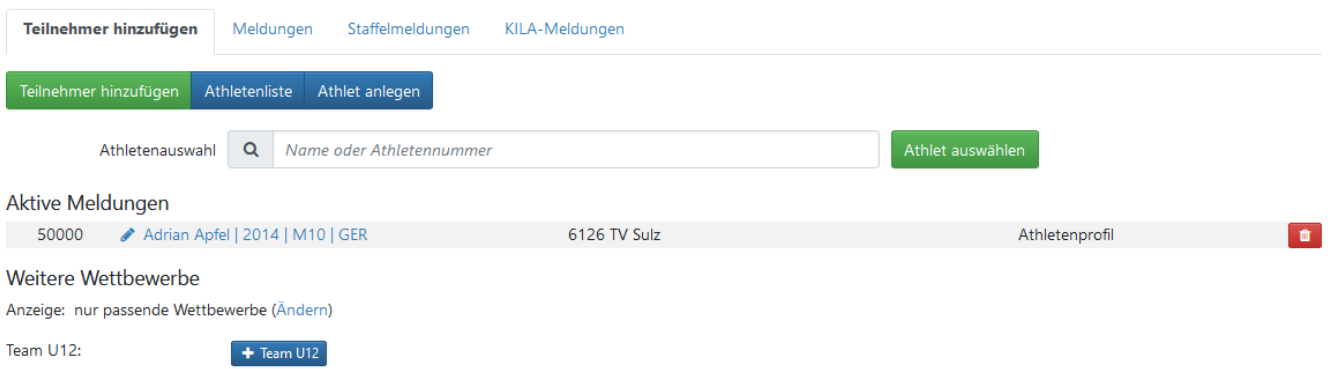

Die Teilnehmer werden automatisch der ersten KILA-Mannschaft zugeordnet. Werden mehrere Mannschaften in einer Altersklasse gemeldet, können die Athleten direkt über den Reiter "KILA-Meldungen" ihrer Mannschaft zugeordnet werden:

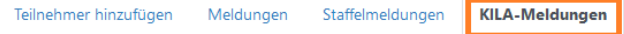

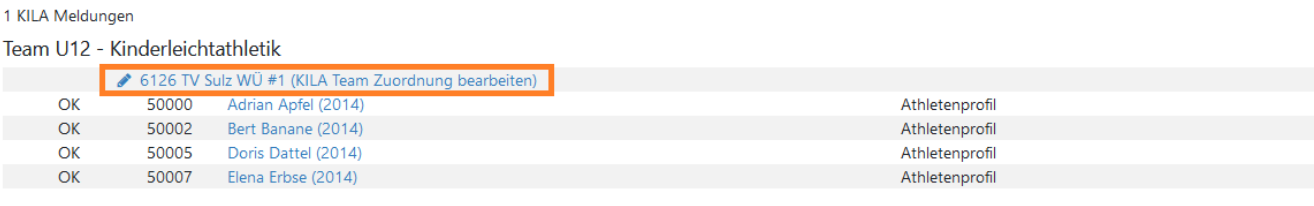

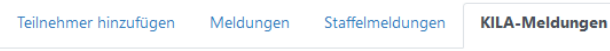

#### Team U12 - Kinderleichtathletik

TV Sulz #1 Adrian Apfel | Bert Banane | Doris Dattel | Elena Erbse TV Sulz #2 Alisa Apfel | Betina Banane | David Dattel | Email Erbse

#### **TV Sulz**

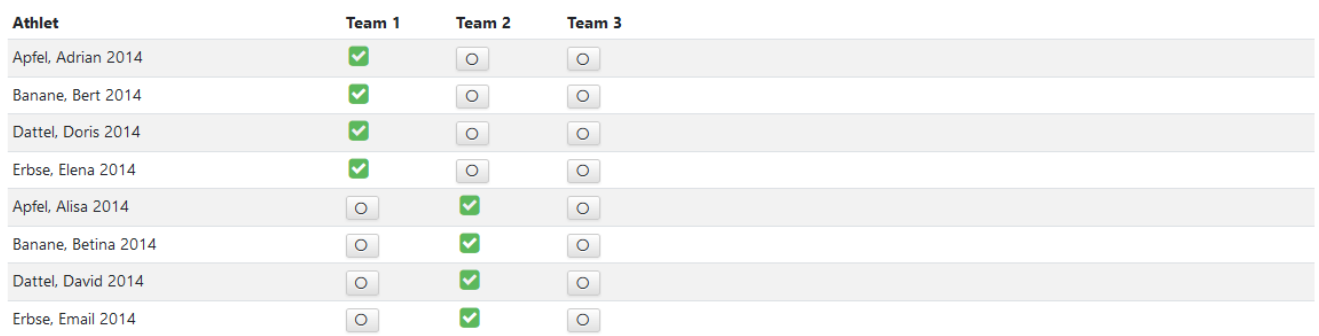

### <span id="page-8-0"></span>**Meldungen Ansicht**

Die Meldungen Ansicht zeigt alle Meldungen, die sie - oder Meldeberechtigte ihres Vereins abgegeben haben. Sie können bis zum Meldeschluss alle angezeigten Meldungen bearbeiten: weitere Athleten melden, weitere Disziplinen hinzufügen, Qualifikationsleistungen hinzufügen, ändern oder entfernen. Ebenfalls können sie Disziplinen und Athleten entfernen:

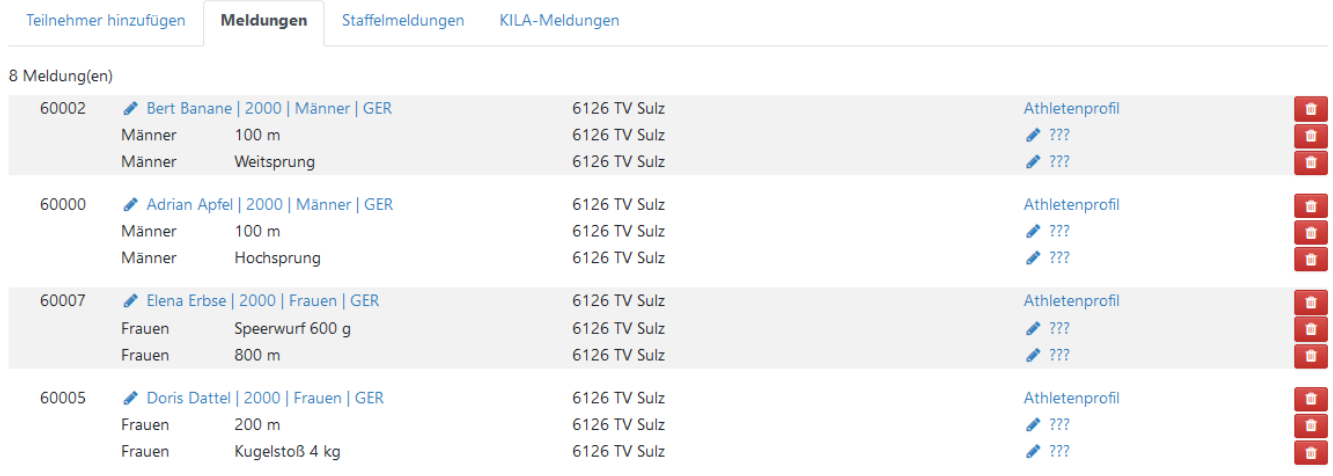

Haben Sie Meldeberechtigungen für mehrere Vereine, können Sie die Athleten von allen Vereinen, für die Sie meldeberechtigt sind, sehen und bearbeiten. Die Meldungen Ansicht dient zur Kontrolle der abgegebenen Meldungen.

Bearbeitungsmöglichkeiten:

• Klicken Sie auf den Namen des Athleten, um die Disziplinen zu bearbeiten

- Das Athletenprofil (sofern vorhanden) kann über Athletenprofil aufgerufen werden
- Ein Klick auf die drei Fragezeichen erlaubt es, die Meldeleistung zu wählen oder zu erfassen
- Der rote Knopf am rechten Rand löscht die Disziplin bzw. den gesamten Athleten

### <span id="page-9-0"></span>**Athletenliste**

Alternativ zum Aufrufen von Athleten über den Namen kann die Athletenliste verwendet werden. Die Athletenliste zeigt alle Athleten, die für ihre(n) Verein(e) bekannt sind. Athleten mit aktivem Startrecht werden täglich aktualisiert. Weitere Athleten können angelegt und verwaltet werden. Mit "Übernehmen" in der rechten Spalte können Athleten direkt in die Meldungen übernommen werden.

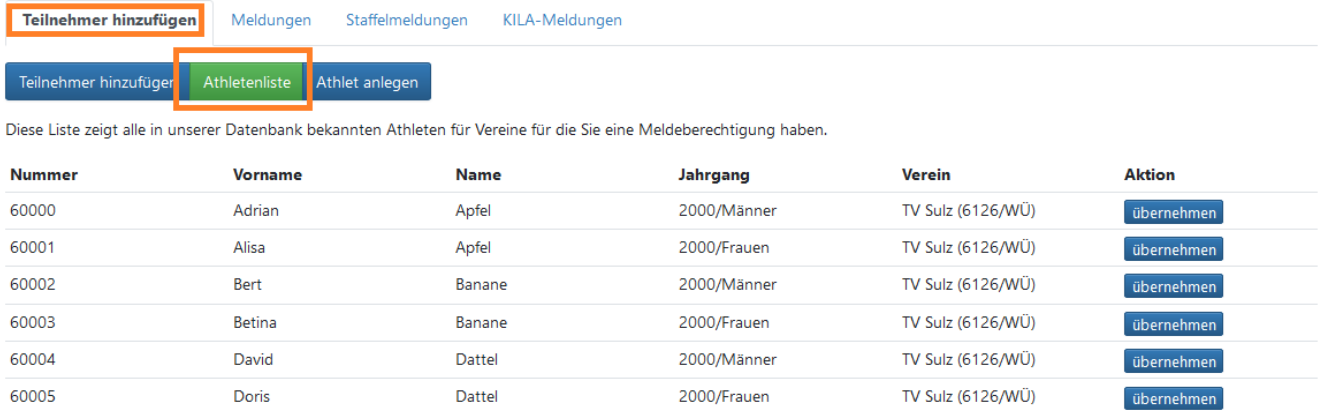

### <span id="page-9-1"></span>**Athleten anlegen**

Über Athlet anlegen können weitere Athleten erfasst und direkt gemeldet werden:

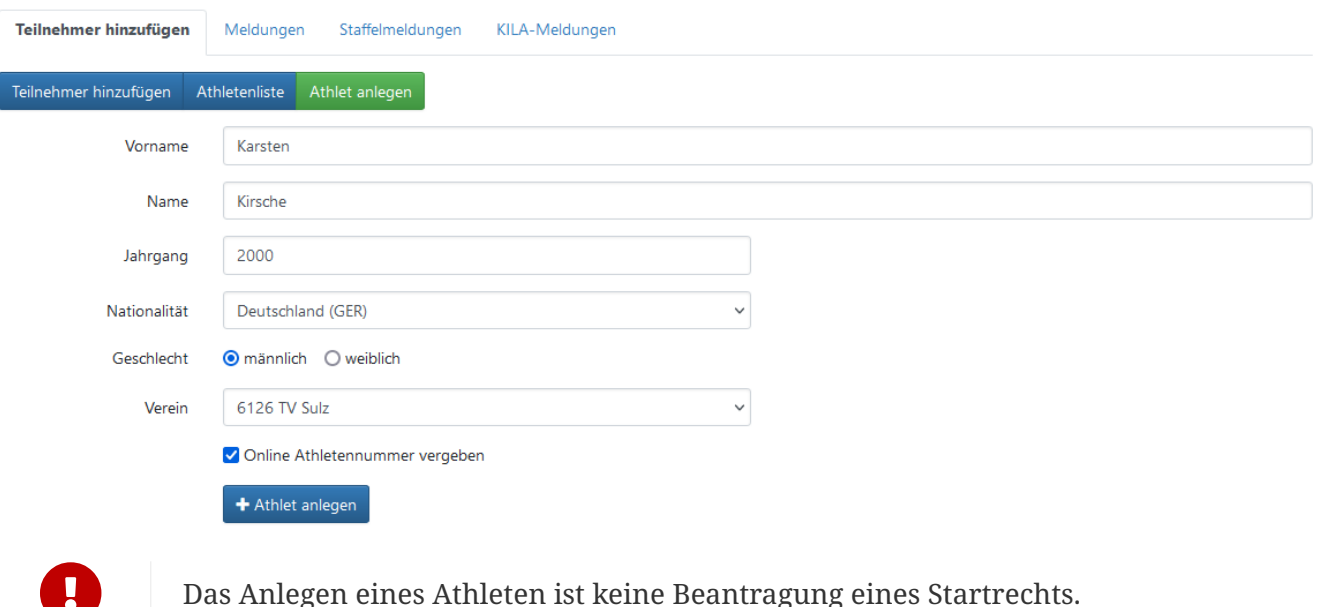

#### <span id="page-9-2"></span>**Meldeleistungen**

In der LADV Leistungsdatenbank werden alle bekannten Leistungen von Athleten geführt. Zusätzlich zur Leistung werden die Leistungsquellen angezeigt - die Leistungsquelle gibt an, woher LADV eine Leistung kennt. Die Leistungen können eingesehen und ausgewählt werden:

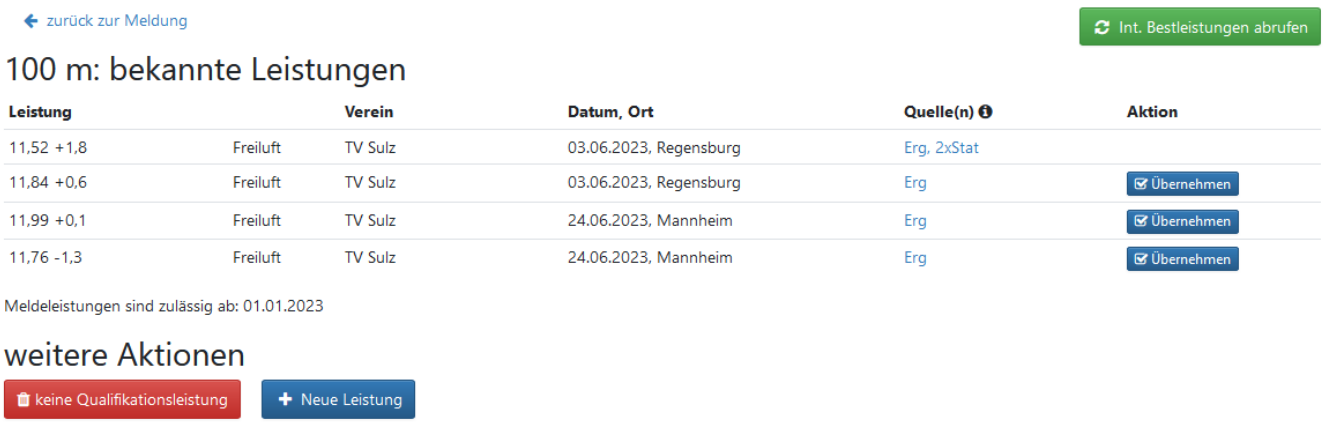

Wenn Sie einen Athleten für eine Disziplin melden, wird automatisch eine Meldeleistung **vorgeschlagen** (sofern der Veranstalter diese Funktion nicht deaktiviert hat). Ändern Sie die Leistung, sofern diese nicht zulässig ist.

Es besteht auch die Möglichkeit, Leistungen zu erfassen oder die gewählte Leistung aus der Meldung zu entfernen. Bei Athleten mit World Athletics ID (WA ID) kann auf internationale Bestleistungen geprüft werden.

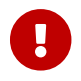

Für die Meldeleistung ist immer der Melder verantwortlich.

#### <span id="page-10-0"></span>**Hochmelden**

Hochmelden bzw. in einer höheren Klasse starten bedeutet, dass ein Athlet, beispielsweise U18 bei den U20 startet, oder W50 bei den W40. Standardmäßig zeigt LADV nur die Wettbewerbe an, die zur Altersklasse des Athleten passen. Für das Hochmelden ist die Anzeige von "nur passende Wettbewerbe Anzeigen" auf "alle Wettbewerbe Anzeigen" umzuschalten:

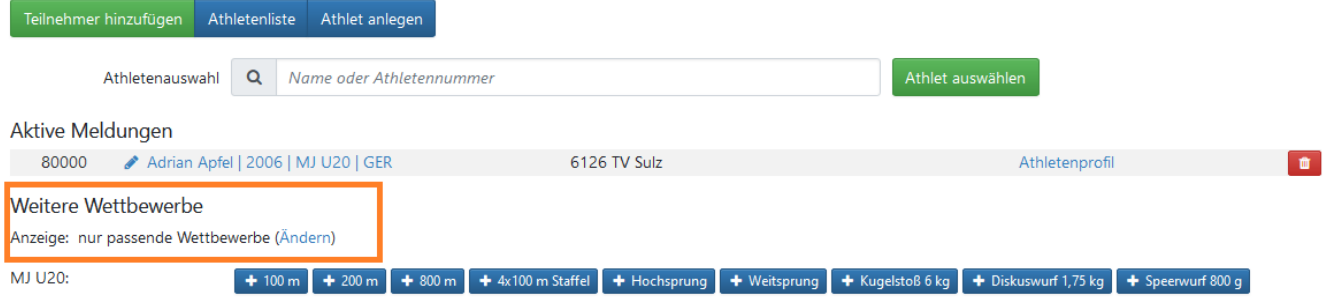

Nun können alle Wettbewerbe gewählt werden:

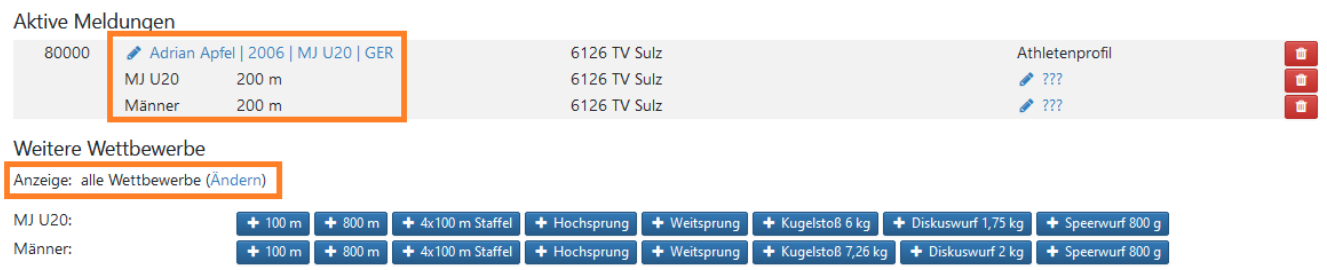

Zusätzlich zu beachten ist, in der Zeile mit der Disziplin wird die Altersklasse angezeigt, auf die gemeldet wird. Die Zeile des Athleten zeigt die Standardaltersklasse des Athleten an.

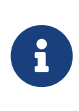

Meldungen von Senioren in die Jugend oder von Jugend für die Senioren sind nicht möglich. Der Veranstalter muss die Wettbewerbe in entsprechenden Altersklassen anbieten, damit sie Athleten dafür melden können.

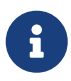

Meldungen von männlichen Athleten für weibliche Disziplinen oder umgekehrt sind nicht möglich. Für gemischte bzw. Mixed Wettbewerbe muss der Veranstalter den Wettbewerb als gemischt ausschreiben.

 $\mathbf{i}$ 

Dass es möglich ist, einen Athleten für einen Wettbewerb hoch zu melden, bedeutet nicht, dass dies sinnvoll oder zulässig ist - beachten sie dazu immer die Bestimmungen der Deutschen Leichtathletik Ordnung (DLO), Vorschriften ihres Landesverbandes und die Ausschreibung der Veranstaltung.

## <span id="page-11-0"></span>**LG und STG Meldungen**

Meldungen von Athleten, die für eine Leichtathletik Gemeinschaft (LG) oder eine Startgemeinschaft (STG) starten, gibt es keine Besonderheiten: der Athlet wird über den Namen oder die Athletenliste aufgerufen und Sie wählen den Wettbewerb, auf den sie Athleten melden. LADV ordnet die Meldung automatisch ihrer Gemeinschaft zu.

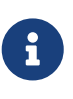

Eine zusätzliche Meldeberechtigung für LG oder STG Meldungen ist für die Athleten ihres Vereins nicht erforderlich, sie erhalten diese automatisch mit der Meldeberechtigung für den Stammverein.

Ob für einen Stammverein oder eine Gemeinschaft gemeldet wird, zeigt LADV automatisch bei der Disziplinauswahl an. Die Ermittlung der Gemeinschaft erfolgt automatisch durch LADV: - die Zeile des Athleten enthält immer den Stammverein - die Zeile mit der Disziplin enthält den Verein bzw. die Gemeinschaft, für die gemeldet wird

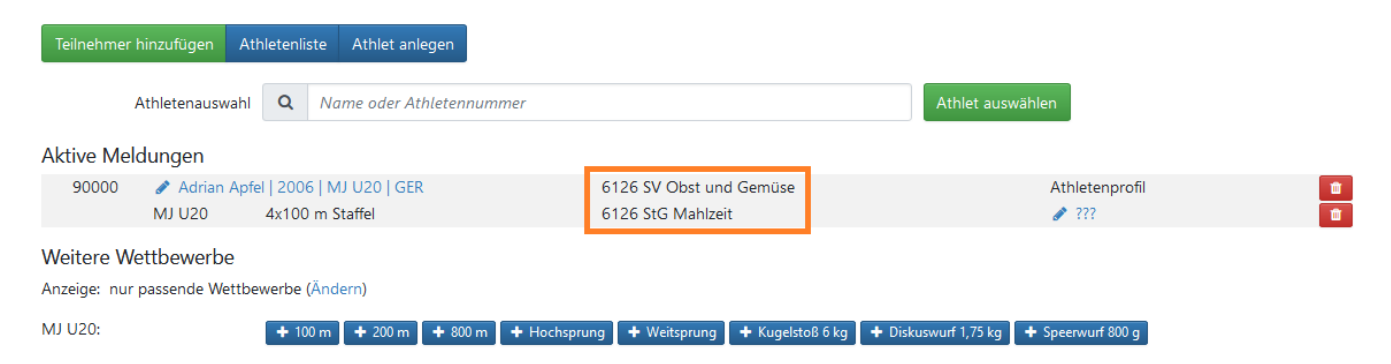

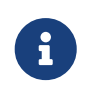

Es ist nicht möglich, dass sie als Melder bestimmen, ob sie für ihre STG oder LG melden oder den Stammverein. Die Meldung erfolgt immer nach den bei Ihrem Landesverband angemeldeten und genehmigten Gemeinschaften.

**Meldeberechtigungen bei Gemeinschaften**

Sie können immer alle Athleten für die Stammvereine melden, für die sie eine Meldeberechtigung haben. Wenn sie in einer STG für alle Stammvereine der STG eine Meldeberechtigung haben, können sie alle Athleten der STG melden. Haben Sie nur für einen Stammverein der STG die Meldeberechtigung, sind Athleten der anderen Vereine von den Meldern dieser Vereine zu melden. Ob sie sich in einer STG oder LG gegenseitig Meldeberechtigungen einräumen oder ob jeder Verein getrennt meldet, können sie selbst festlegen. Sprechen Sie am besten in Ihrer Gemeinschaft darüber, wie Sie die Meldungen handhaben möchten.

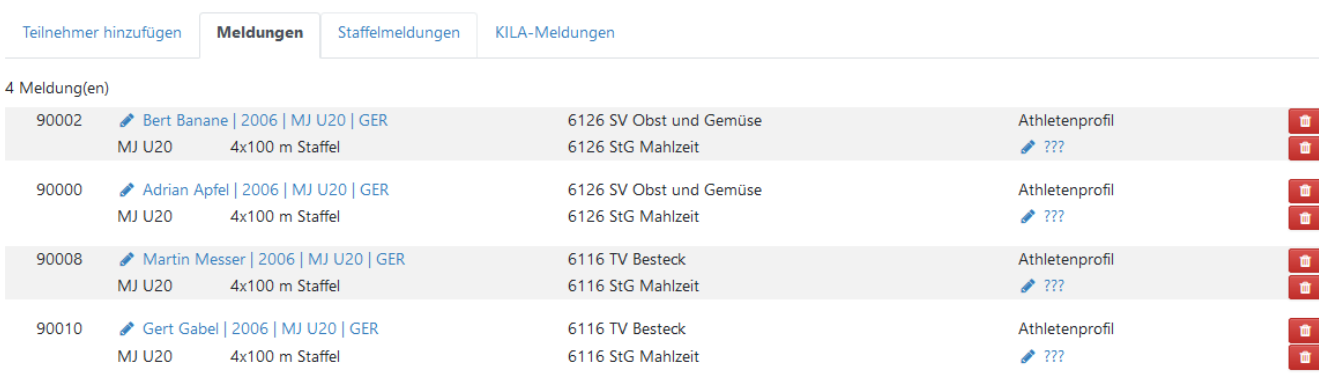

Beispiel für eine STG Meldung mit mehreren Stammvereinen:

### <span id="page-12-0"></span>**Meldungen abschicken und Meldeprotokolle**

Sie haben ihre Meldungen vorgenommen - wie werden die Meldungen nun abgeschickt?

Ein "abschicken" der Meldungen gibt es bei den Online-Meldungen nicht. Meldungen, die sie vorgenommen haben, sind in der Datenbank von LADV gespeichert und können von ihnen, anderen berechtigten Meldern ihres Vereins oder durch den Veranstalter jederzeit bearbeitet werden. Ab dem Meldeschluss (siehe Ausschreibung "Online-Meldungen sind möglich bis") können Sie keine Änderung mehr an Ihren Meldungen vornehmen. Die Meldungen Ansicht dient zur Kontrolle der abgegebenen Meldungen.

Nach Ablauf der Meldefrist erhalten sie ein Meldeprotokoll per Email. Alternativ können sie das Meldeprotokoll jederzeit über die Ausschreibung herunterladen.

## <span id="page-12-1"></span>**Meldeberechtigungen**

Damit sie die Online-Meldungen über LADV nutzen können, benötigen sie eine Meldeberechtigung. Diese Meldeberechtigung wird einmalig "angefragt". Wird die Meldeberechtigung freigegeben, können Sie sich immer direkt melden.

Ihr Benutzerkonto kann für mehrere Vereine eine Meldeberechtigung haben. Es ist **nicht zulässig**, mehrere Benutzerkonten für verschiedene Vereine zu erstellen.

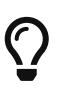

Welche Meldeberechtigungen sie haben, können sie jederzeit über ihr Benutzerkonto einsehen. Im Benutzerkonto rechts oben auf "Einstellungen" und dann unter "Vereinsauswahl für Online-Meldungen und Athletenverwaltung" auf "Freigaben ansehen und bearbeiten".

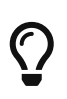

Ihre Meldeberechtigung oder weitere Meldeberechtigungen können Sie jederzeit über Ihr Benutzerkonto anfragen: Im Benutzerkonto rechts oben auf "Einstellungen" und dann unter "Vereinsauswahl für Online-Meldungen und Athletenverwaltung" auf "Verein auswählen". Folgen Sie der Menüführung.

 $\mathbf{I}$ 

Wer entscheidet, wer für einen Verein melden darf? Der Verein. Sobald ein Vereinsadmin (Mastercode-Inhaber) hinterlegt ist, ist es Sache des Vereinsadmins Meldeberechtigungen zu verwalten und neue Melder freizugeben. Solange noch kein Vereinsadmin vorhanden ist, werden Anfragen an Ihren Landesverband und/oder das LADV-Team zur Prüfung weitergeleitet. Wenn sie nicht sicher sind, ob sie Athleten für ihren Verein melden dürfen, sprechen sie sich direkt im Verein ab.

# <span id="page-13-0"></span>**Meldungen im Meisterschaftsmodus**

Der Meisterschaftsmodus erweitert die [Standard Meldungen](#page-3-0) um weitere Funktionen, die es Veranstaltern und ihnen als Melder möglichst einfach machen, ihre Athleten für Meisterschaften zu melden. Der Meisterschaftsmodus wird verwendet, wenn es für die Teilnahme an einer Veranstaltung Anforderungen gibt (wie beispielsweise Qualifikationsleistungen), die vom Veranstalter überprüft werden. Der Meisterschaftsmodus wird i. d. R. ab Landesmeisterschaften verwendet. Für folgende Veranstaltung ist der Meisterschaftsmodus aktiv:

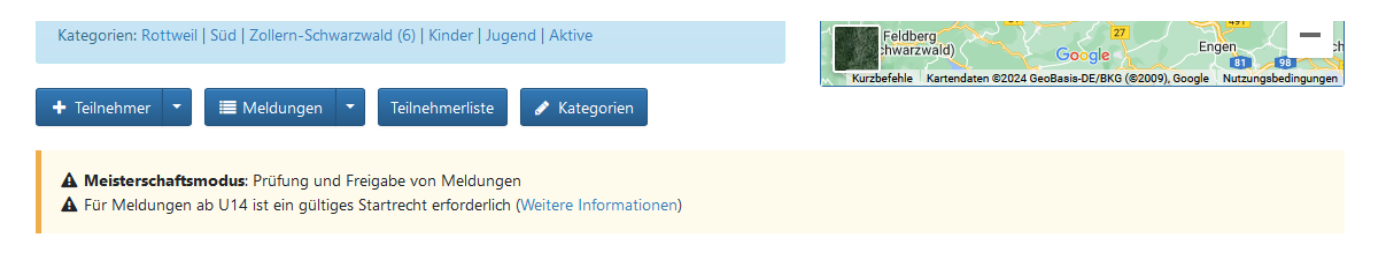

## <span id="page-13-1"></span>**Angefragte Meldungen**

Ob eine Meldung zulässig ist, gibt der Veranstalter vor. Beachten Sie dazu die gültigen Regeln (wie die Deutsche Leichtathletik Ordnung) und **die Ausschreibung der Veranstaltung**.

Ist der Meisterschaftsmodus aktiviert, werden Meldungen nicht automatisch freigegeben. Der Veranstalter hat die Möglichkeit, jede Meldung zu prüfen. Dazu erhält jede Meldung einen Status angefragt, OK oder abgelehnt:

- Angefragt: die Meldung wurde gespeichert und wird noch vom Veranstalter überprüft
- OK: die Meldung wurde (automatisch oder vom Veranstalter) akzeptiert
- Abgelehnt: die Meldung wurde vom Veranstalter abgelehnt

Damit hat der Veranstalter die Möglichkeit, für jede einzelne Meldung über Annahme oder Ablehnung zu entscheiden. Alle abgegebenen Meldungen erhalten zuerst den Status "Angefragt".

Manche Veranstalter kontrollieren Meldungen erst nach Meldeschluss, daher ist es möglich, dass Meldungen längere Zeit auf "Angefragt" stehen bleiben. Solange die Meldung auf "Angefragt" steht, taucht diese nicht in der Teilnehmerliste auf, nur in der [Meldungen Ansicht.](#page-8-0)

Beispiel für eine angefragte Meldung - der Status "Angefragt" steht in der ersten Spalte zur Disziplin:

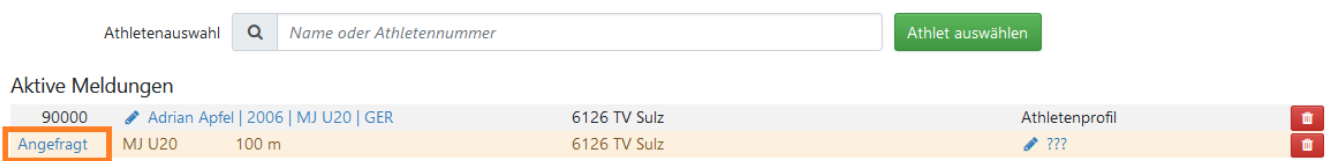

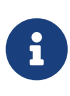

Die Kontrolle der Meldungen erfolgt durch den Veranstalter. Fragen zum Status Ihrer Meldung richten Sie daher bitte direkt an den Veranstalter (Emailadresse in der Ausschreibung). Von Anfragen an das LADV-Team sehen Sie bitte ab. Das LADV-Team kontrolliert keine Meldungen und kann daher zum Status einer Meldung keine Auskunft geben.

### <span id="page-14-0"></span>**Kontrolle von Meldungen**

Veranstalter können im Meisterschaftsmodus eine Reihe von Prüfkriterien aktivieren. Meldungen, die diese Prüfkriterien verletzen, werden farblich hervorgehoben. Die Farbe ist ein Hinweis, dass es bei der Meldung evtl. Unstimmigkeiten gibt und sie diese genau prüfen sollten:

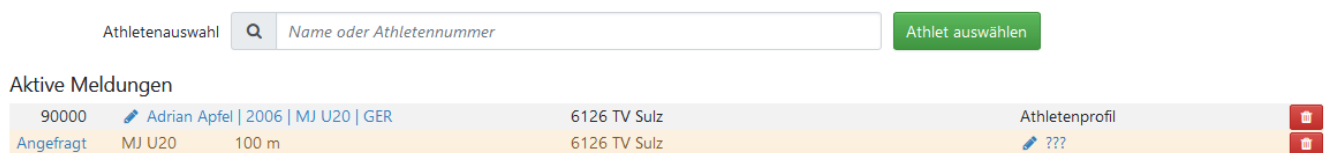

Klicken Sie auf das "Angefragt", um zu sehen, warum die Meldung gekennzeichnet wurde:

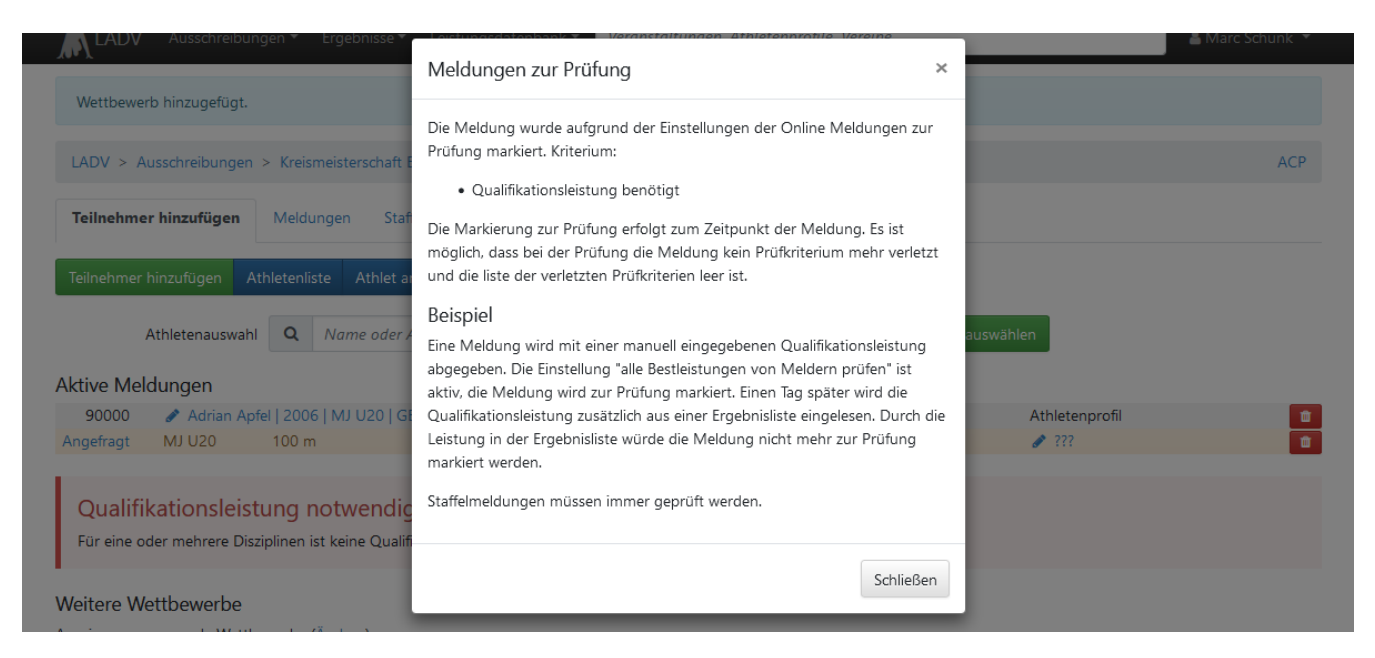

Ob eine Meldung zulässig ist, entscheidet alleine der Veranstalter. Wurde die Meldung vom Veranstalter geprüft und freigegeben - so ändert sich der Status auf OK:

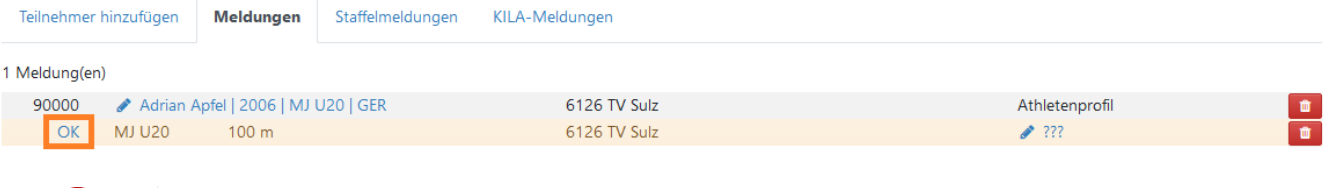

Für korrekte Meldungen ist immer der Melder verantwortlich.

### <span id="page-15-0"></span>**Kommentare**

Der Veranstalter hat die Möglichkeit, im Meisterschaftsmodus die Kommentarfunktion für Meldungen zu aktivieren. Ist die Kommentarfunktion aktiv, können Sie Ihrer Meldung Kommentare hinzufügen, die der Veranstalter bei der Prüfung Ihrer Meldung berücksichtigen kann. Hat der Veranstalter die Kommentarfunktion nicht aktiviert, ist es nicht möglich, Kommentare anzugeben.

Um zu Ihrer Meldung einen Kommentar zu erfassen, klicken sie auf das Sprechblasen-Symbol:

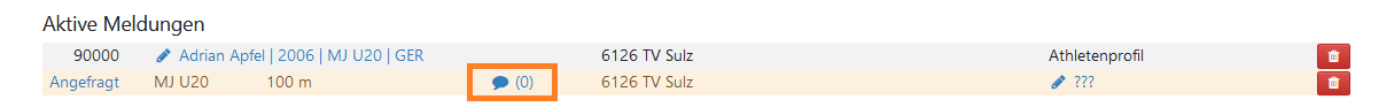

Über die Kommentare Ansicht zur Meldung können sie Kommentare erfassen und Kommentare des Veranstalters einsehen.

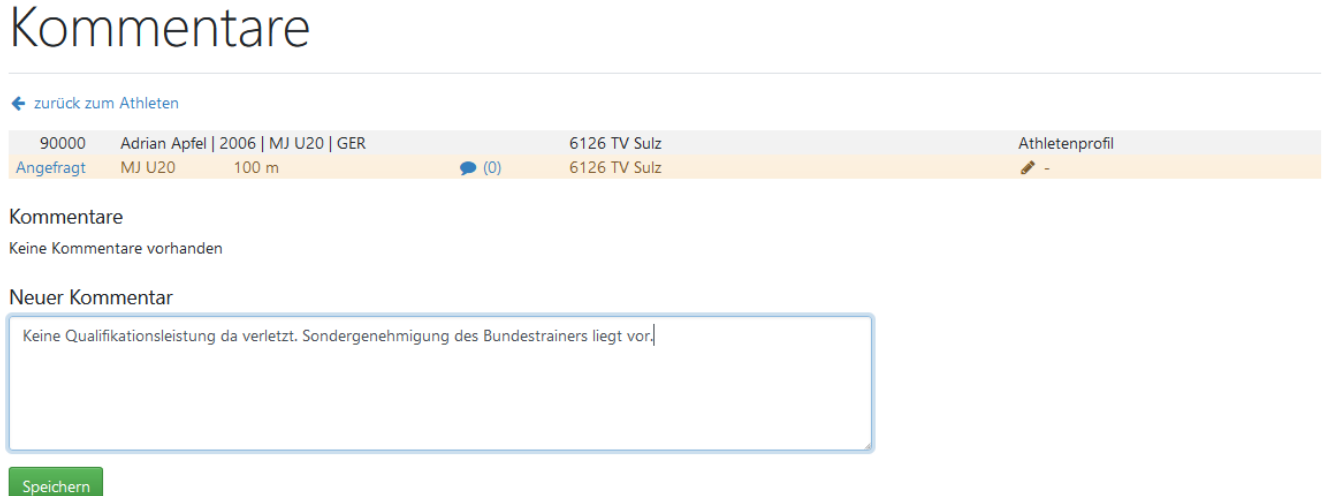

Die Kommentare werden auf den Meldeprotokollen mit aufgeführt und auch per Meldedatei an das Wettkampfprogramm übergeben.

# <span id="page-15-1"></span>**Häufige Fragen**

Antworten auf häufige Fragen rund um das Thema Online Meldungen finden sie in unserer [Übersicht zu häufigen Fragen.](https://ladv.de/fragen-und-antworten/meldungen)

# <span id="page-16-0"></span>**LADV**

[ladv.de](https://ladv.de) | [Übersicht Handbücher](index.html) | [Impressum](https://ladv.de/page/view/impressum.htm)